#### **USER OPTIONS** *(continued)*

**Press 6** Record Out-Of-Office Greeting at the tone

- Press any key to stop recording
- Press **5** to save
- Press **\*** to cancel/quit
- **Press \*** Exit Phone Manager

## **PERSONAL OPTIONS**

- **Press 1** Change Immediate MSG notification
- **Press 2** Change daily message reminder
- **Press 3** Record Personal Greeting *See Recording a Greeting*
- **Press 4** Change Security Code *See Creating Security Code*
- **Press 5** To record name *See Recording Your Name*
- **Press 6** Record an announcement for mailbox you sponsor
- **Press \*** To cancel/exit

## **RECORD A GREETING:**

Record a greeting for your mailbox. It helps to personalize your voicemail box and informs callers of your status.

## **PRESS 3 TO RECORD A GREETING**

Press **2** for standard greeting **OR** Press **3** for out-of-office greeting

- Press **2** to record personal greeting **1**
- **2** Press **2** to resume/stop recording

### **AFTER RECORDING, YOU MAY:**

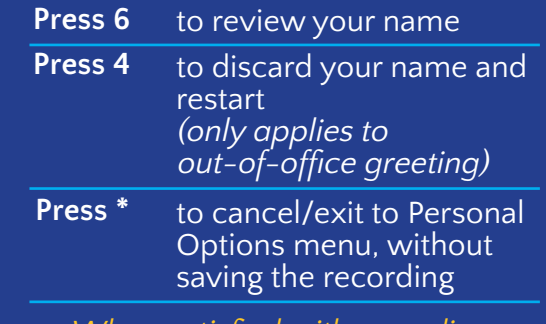

*When satisfied with recording, press 5 to save it*

## **CREATING SECURITY CODE:**

Security code is used to verify you when accessing the voicemail box

- **1** When prompted, enter numeric security code followed by **#**
	- Security code can be any length **(2-15 digits)**
- **2** Listen and repeat security code you entered
- **3** Security code is saved

## **RECORDING YOUR NAME:**

Record name to identify mailbox to callers

- **1** Press **5** to record your name
- **2** Press **2** to begin and/or stop recording
- **3** After recording name:
	- Press 6 to review name
	- Press 4 to discard name and restart
	- Press **\*** to cancel/exit to Personal Options, without saving the recording
- **4** When done recording, press **5** to save

# **VOICEMAIL USER GUIDE**

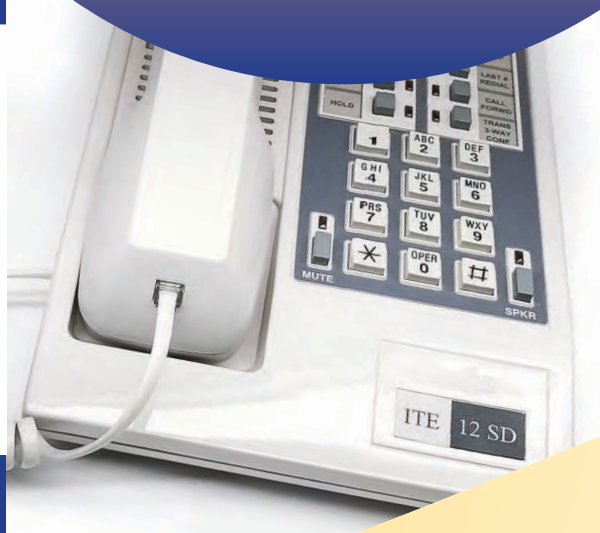

## **GETTING ASSISTANCE HELP DESK**

661-654-4357 helpdesk@csub.edu

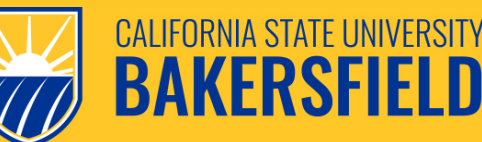

9001 Stockdale Hwy Bakersfield, CA 93311 www.csub.edu

## **GETTING STARTED TO ACCESS VOICEMAIL:**

## **ON-CAMPUS**

- Simply dial **3300** 1
- $2<sup>7</sup>$ Press **#** for security code
- **12345**  $\overline{3}$ Enter mailbox number when system prompts you
- 4 Enter security code
- VM system will take you to  $\overline{5}$ options

## **OFF-CAMPUS**

- Dial **654-3300** 1
- $\overline{2}$ Listen to ringtone, then press **#**
- **123** Then follow above steps **3-5** only  $\overline{3}$

# **LISTENING TO MESSAGES**

**LISTENING OPTIONS** *Press 1 to listen to messages*

### **OPTION ACTION**

- Pause/resume listening *Then press* **#** *for Help to access Pause Options* **Press 1**
- Forward message **Press 2**
- Rewind 5 seconds **Press 3**
- Discard message **Press 4**
- Save message **Press 5**
- Review message **Press 6**
- Skip to next message **Press 7**
- **Press 8** Reply
	- Press 3 to transfer to number
	- $\bullet$  Press # to quit

## **LISTENING OPTIONS** *(continued)*

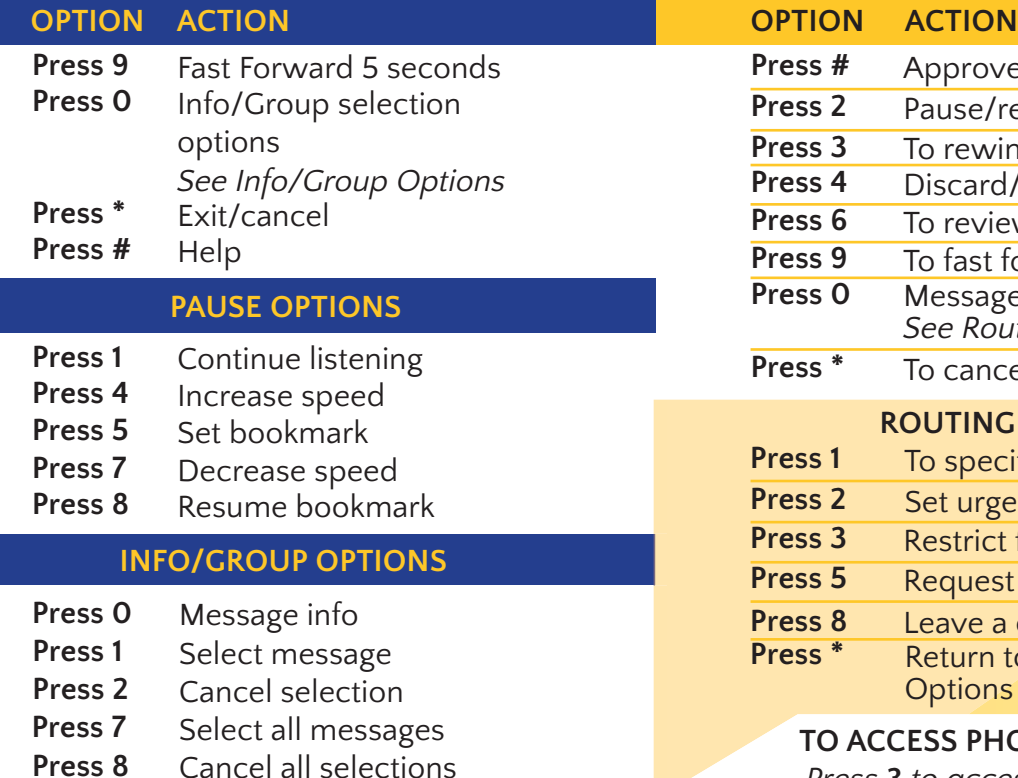

# **RECORDING AND SENDING MESSAGES**

*To record and send a message:*

- $\frac{1}{2}$   $\frac{1}{4}$ Press **2** to record message at the tone
	- *See Message Recording Options*
- Press **#** to approve for sending  $\overline{2}$
- $\overline{3}$ Enter an address
	- *Press \* to cancel previous address if one or more has been entered Press \* twice to erase message*
- Press **#** to send message  $\boldsymbol{4}$

## **MESSAGE RECORDING OPTIONS**

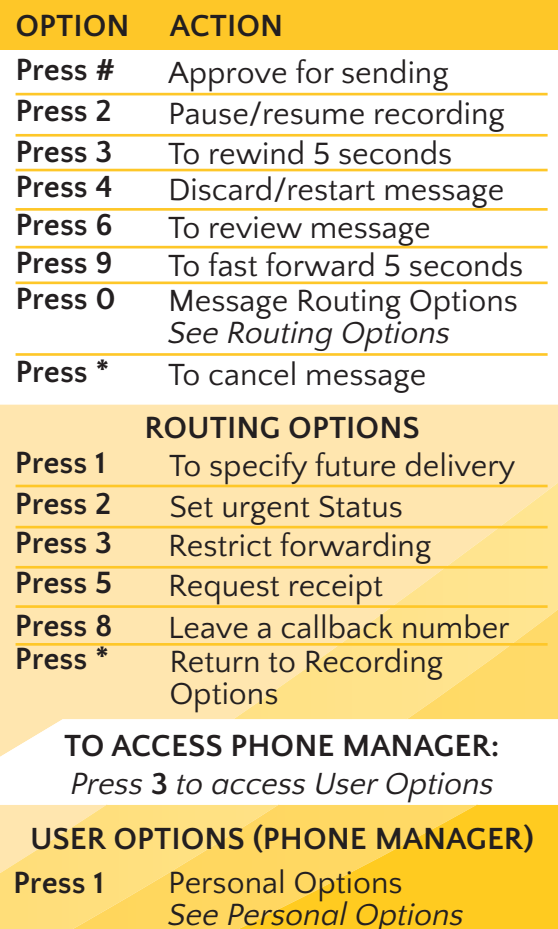

- **Press 2** Messaging Options *See Messaging Options*
- **Press 3** Automated Attendant **Options** 
	- Press **3** to change extension – specific processing
- **Press 4** Record standard greeting at the tone
	- Press **any key** to stop recording
	- Press **5** to save
	- Press **\*** to cancel/quit